## Part 3 - Passing to PowerPointApplication

#### **Table of Contents**

- Intro
- · Adding to the Template
  - Passing between Template and Application
- Writing the Code
- Final Code
- Downloads

#### Intro

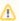

This is Part 3 of a 3-part tutorial series for the Project Proposal scenario. It is recommended that you complete Part 1 - Getting Started a nd Part 2 - Repeat Behavior before starting this section.

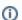

#### Following the Sample

There is a downloadable PowerPointWriter\_BasicTutorials.zip with completed templates and code. The completed example of the template is available under *ProjectProposal/templates/part3\_template.pptx*. The code for this part of the tutorial can be found in *Part3.a spx.cs*.

This part focuses on passing a presentation between PowerPointTemplate and PowerPointApplication in order to take advantage of the full range of features available with PowerPointWriter.

## Adding to the Template

Add a new slide to the template from Part 2. This slide will be an optional extra slide that could be removed if necessary, for instance if the presentation was a draft. In this example, we will show you how to remove an optional slide.

The extra slide in the template file look like the following:

# **Disclaimers**

- The information contained within this presentation is a proposal of a future product and does not represent a commitment from the presenter to deliver aforementioned potential product.
- All provided estimates are suspect to change upon further review of the scope of features to be included in the actual project.
- It is understood that no team members have been assigned to this project as of the data of the proposal and are liable to change based on available resources.

%%=Proposal.ReviewStatus

### Passing between Template and Application

In order to delete this slide we will be using PowerPointApplication's Delete method. However, we have so far been working only in PowerPointTemplate. In order to take advantage of the methods in PowerPointApplication, we must first pass the completed template file to PowerPointApplication. This will be done in the Writing the Code section of this tutorial. See Passing between Template and Application for more information.

## **Writing the Code**

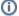

#### Following the Sample

There is a downloadable PowerPointWriter\_BasicTutorials.zip with completed templates and code. The completed example of the template is available under *ProjectProposal/templates/part3\_template.pptx*. The code for this part of the tutorial can be found in *Part3.a spx.cs*.

We will reuse the code from Part 1 and Part 2 of this tutorial. We will take out the Save call and add our new code for Part 3.

```
//Code from parts 1 and 2
PowerPointTemplate pptt = new PowerPointTemplate();
pptt.Open(Page.MapPath("//templates//part1_template.pptx"));
DataBindingProperties dataProps = pptt.CreateDataBindingProperties();
object[] valuesArray = { "Project Name", "Project Date", "Review", "Leader Name",
"Start Date", "Cost Estimate", "Project Summary" };
string[] columnNamesArray = { "Name", "Date", "ReviewStatus", "Leader", "Start",
"Estimate", "Summary"};
pptt.BindData(valuesArray, columnNamesArray, "Proposal", dataProps);
```

1. Pass the Template object to PowerPointApplication so that PowerPointApplication methods can be used.

```
PowerPointApplication ppta = new PowerPointApplication();
Presentation pres = ppta.Open(pptt);
```

2. We want to delete the last slide in our presentation, so we need to know how many slides there are. We can use Slides.Count to get this information.

```
int numSlides = pres.Slides.Count;
```

3. Use the Slides. Delete method to delete the last slide. It takes an integer representing the index of the slide to delete as a parameter.

```
pres.Slides.Delete(numSlides - 1);
```

4. Save the final presentation and stream it in the response.

```
ppta.Save(pres, Page.Response, "Part2_Output.pptx", false);
```

#### **Final Code**

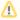

For information on writing this code, see Part 1 - Getting Started.

```
//Code from Part 1
PowerPointTemplate pptt = new PowerPointTemplate();
pptt.Open(Page.MapPath("//templates//part1_template.pptx"));
DataBindingProperties dataProps = pptt.CreateDataBindingProperties();
object[] valuesArray = { "Surgery Schedule", "January 1, 2014", "Under Review",
"Pamela Blythe", "January 1, 2015", "6 months", "Software to schedule surgeries that
require multiple resources such as surgeons, assistants, nurses, pre-op and post-op
space, surgery theater, long-term recovery rooms." };
string[] columnNamesArray = { "Name", "Date", "ReviewStatus", "Leader", "Start",
"Estimate", "Summary" };
pptt.BindData(valuesArray, columnNamesArray, "Proposal", dataProps);
//Code from Part 2
DataTable dtTeam = GetCSVData(Page.MapPath("//data//Team.csv"));
DataTable dtCost = GetCSVData(Page.MapPath("//data//Cost.csv"));
dataProps.MaxRowsPerSlide = 10;
pptt.BindData(dtTeam, "Team", dataProps);
pptt.BindData(dtCost, "Cost", dataProps);
pptt.Process();
//Code from Part 3
PowerPointApplication ppta = new PowerPointApplication();
Presentation pres = ppta.Open(pptt);
pres.Slides.Delete(numSlides - 1)
ppta.Save(pres, Page.Response, "Part2_Output.pptx", false);
```

#### **Downloads**

You can download the code for the Basic PowerPointWriter Tutorials as a Visual Studio solution, which includes the Project Proposal.

• PowerPointWriter\_BasicTutorials.zip